**& Operatoren (Auswahl)**

**Wiederholungsoperatoren** (*für voriges Zeichen oder Gruppe*): **\*** 0 oder mehr mal **+** 1 oder mehr mal

**()** Sequenz gruppieren **[]** Klasse gruppieren **\** 'Escape'-Zeichen, d.h. **\?** findet "echtes" *?* im Text findet "echten" .

**%c** *case-insensitive*

**"tests" "\?"** ... *tests?*

**"tests?"** optionales *s*: *test*, *tests*

**"s.ng"** *sing*, *sang*, *sung*, *song* **"s[iau]ng"** *sing*, *sang*, *sung* **"improve.\*"** *improve(d)*, *improves*,

**"improve?.\*"** wie oben + *improving* **"improv.+"** alle *improve*-Derivate **"analy(s|z)e"** *analyze, analyse* **"yes{1,}"** *yes*, *yess*, *yesss*, *yessss*... **[pos="VB.\*"]** VB/VBG/VBN/VBD **[pos="VB.+"]** VB-Tags, außer VB **[pos="(VB|NN)"]** VB oder NN **[lemma=".\*i(z|s)e" & class="V.\*"]** Verblemmas auf -*ize/-ise*

*improvement(s), ...*

(also z.B. nicht *prize* oder *sunrise*)

**?** 0 oder 1 mal **{3}** genau 3 mal **{1,}** min. 1 mal **{2,3}** min. 2, max. 3 mal

**&** UND **|** ODER **!=** NICHT

**Beispiele:**

. *irgendein* Zeichen

**A.2**

**A.3**

**B.2**

#### **A. Verbindung zum FU-Login-Server mit ZEDAT-Kennung:** ! Windows: PuTTY öffnen (http://www.zedat.fu-berlin.de/tip4u\_03.pdf) (Tipp: *PuTTY auf Desktop abspeichern, nicht aus Anleitung starten!*) a. Beim ersten Anmelden: Hostkey akzeptieren [OK] b. Bei "login as" eigenen ZEDAT-Usernamen eingeben [ENTER] c. Passwort eingeben (PW wird nicht angezeigt!) [ENTER]  $\triangleright$  Mac/Linux: Terminal öffnen (Spotlight/DashHome  $\rightarrow$  Terminal) a. LOKALERNUTZERNAME\$ **ssh ZEDATKENNUNG@login.fu-berlin.de** [ENTER] b. Beim ersten Anmelden: Hostkey akzeptieren **yes** [ENTER] c. Passwort eingeben (PW wird nicht angezeigt!) [ENTER] ! Um Verbindung zu beenden: USER@login:~\$ **exit** [ENTER] **B. Einstellungen setzen (muss nur einmalig ausgeführt werden!):** ! Verbindung zum Login-Server herstellen (siehe A.) USER@login:~\$ **sh /home/s/structeng/cqp.sh** [ENTER] *(auf Leerzeichen achten — no error, all good!)* ! Einstellungen aktivieren: vom Server ab- & neu anmelden (siehe A.) **C. CQP aufrufen, Korpus laden/wechseln, erste Eingaben:** ! Verbindung zum Login-Server herstellen (siehe A.) ! USER@login:~\$ **cqp** *startet CQP (betritt CQP-Raum)* ! [no corpus]> **show corpora** *listet Korpora auf (optional)* ! [no corpus]> **BNC** *lädt BNC-Korpus* ! BNC> **BROWN** *wechselt zum BROWN-Korpus* ! BROWN> **"fabulous"** *erstellt Konkordanz zu 'fabulous'* **A.1 Navigationsbefehle in cqp LEERTASTE** Konkordanz/Info *seitenweise* durchblättern **PFEILTASTE** Konkordanz/Info *zeilenweise* durchblättern **q** Konkordanz/Info verlassen (ohne ENTER) **info KORPUSNAME** Korpusinfos (Tags, Inhalt, Doku etc.) **show** Zeigt Korpora/gespeicherte Konkordanzen **show cd** Zeigt verfügbare Attribute/Annotation **cat Last** Letzte Konkordanz wieder ausgeben A = Last Speichert letzte Konkordanz als "A" (neue Suche wird als **Last** gespeichert) **cat A > "DATEINAME.txt"** Speichert **A** (od. **Last**) als Datei im Userspace www.zedat.fu-berlin.de → Datenablage **exit** CQP-Raum verlassen (Server verlassen: 2x) **Elementare CQP-Befehle B.1 Reguläre Ausdrücke Positionsattribute in cqp@fu**  (Verfügbare Attribute: **info KORPUSNAME** oder **show cd**) **word** 'as is', d.h. wie im Korpus/Text **lemma** Grundform (Achtung: im BNC **hw**, für *head word*) **pos** Part-of-Speech-Tag (Wortklasse) **class** Übergeordnete Wortklasse, z.B. **SUBST**, **VERB**, **ADV show +pos** Attribut **pos** in Konkordanz ausgeben **show -pos +class** Attribut aus- (**-**) oder einschalten (**+**) (Historische Korpora nicht lemmatisiert; i.d.R. **word**/**pos**)

## Das CQP-Prinzip: *ein* **Token in** *eine* **Eckklammer [ ]**. Innerhalb der Klammer können für das Token beliebig viele & sehr komplexe Bedingungen formuliert & kombiniert werden. Muster:

 $[$ **attribut**<sub>1</sub>="WERT" & attribut<sub>2</sub>="WERT" & attribut<sub>3</sub>="(WERT<sub>1</sub>|WERT<sub>2</sub>|WERT<sub>3</sub>)" ...]

Beispielhaft am BROWN-Korpus (Penn-Tagset, siehe jeweilige Infodatei *info KORPUSNAME*):

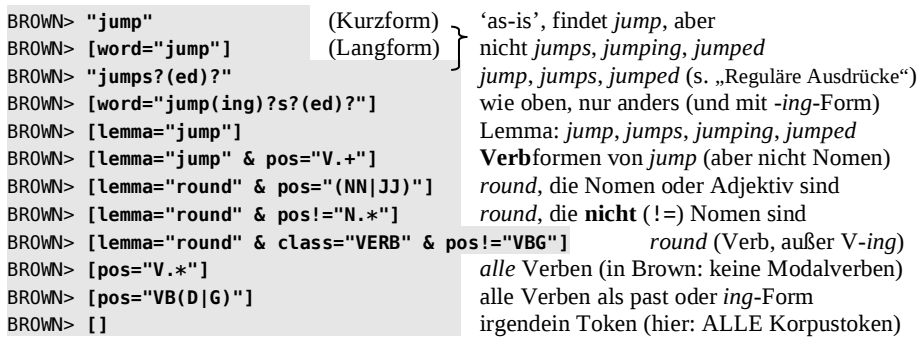

*Beispiele für Mehrwortsuchen (z.B. Phrasen, Kollokationen, viele Komposita, etc.):*

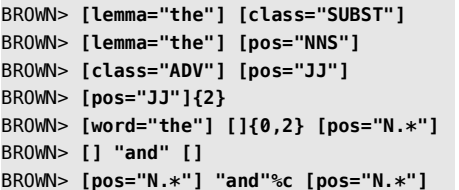

*the gefolgt von N (sg./pl./Eigennamen) the gefolgt von N im Plural (NNS)* alle ADV-ADJ-Sequenzen ("Bigramme") alle ADJ-ADJ-Sequenzen ("Bigramme") the, gefolgt von 0–2 Token, gefolgt von N  $and; +1$  Treffer links (L1) & rechts (R1)  $N$ -and-N-Koordination (%c: and, And, AND...)

*Namen* von Attributen müssen in Kleinbuchstaben geschrieben werden (also **pos**, **lemma**, **class**, **word**). Die *Werte* bei **pos** müssen in Großbuchstaben eingegeben werden, z.B. **JJ** = Adjektiv, **NN** = Nomen (bei fast allen Korpora; abhängig von Tagsets). Werte von word sind ,as is'-Korpusformen und werden gefunden, wie eingegeben; um Groß- & Kleinschreibung zu finden, muss bei **word %c** angehängt werden: **[word="the"]** bzw. **"the"** findet *the*, aber **[word="the"%c]** oder **"the"%c** findet *the*, *The*, *THE*, *tHe*, etc. **%d** ignoriert Diakritika, **%cd** ignoriert Groß- /Kleinschreibung & Diakritika gleichzeitig.

*Werte* von Attributen (alles zwischen den Anführungszeichen) können mit Platzhaltern und Operatoren erweitert werden, was Recall &| Präzision der Abfragen verbessert. Siehe Infobox "Reguläre Ausdrücke".

**Know-your-corpus-Hinweis:** Tagsets sind korpusabhängig! Siehe **info KORPUSNAME**.

**Tipp:** Navigieren im Verlauf der Suchanfragen spart Zeit-/Tipparbeit (mit Pfeiltasten ↓↑)

## CheatSheet für cqp@fu

## **CQP-Einstellungen ändern**

Allgemeine Einstellungen sind in der Datei **.cqprc** im Homeverzeichnis des FU-Userspace gespeichert. Sie lassen sich dort dauerhaft ändern (wer sich mit Linuxbefehlen/-editoren auskennt) oder in CQP für die *aktuelle* Sitzung setzen (wem Editoren wenig bis gar nichts sagen):

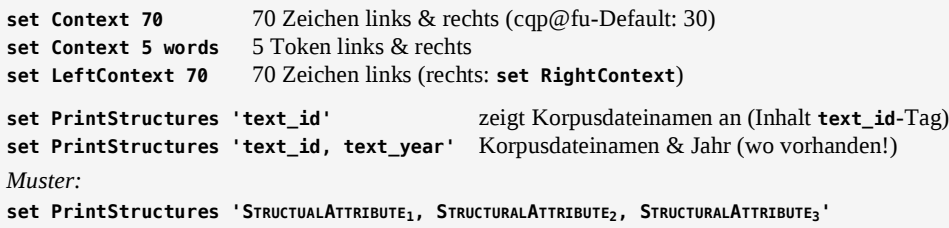

**Achtung**: Werte für **set PrintStructures** sind korpusabhängig, weil sie meist unterschiedlich heißen; d.h. beim Laden eines anderen Korpus neu setzen. Welche Strukturattribute je Korpus verfügbar sind: **info KORPUSNAME** oder **KORPUSNAME> show cd** (siehe auch D.1). Wichtig: wenn Metainformationen mit exportiert werden sollen, müssen sie *vor* der Abfrage in CQP aktiviert werden.

### **Konkordanz exportieren, aufräumen & lokal weiterarbeiten**

1. *Im CQP-Raum (auf Anführungszeichen achten):*

KORPUSNAME> **cat Last > "meineKonkordanz.txt"** schreibt Datei in Userspace-Raum KORPUSNAME> **exit** verlässt CQP-Raum, betritt Userspace-Raum

2. *Im Userspace-Raum Aufräumskript ausführen (hier keine Anführungszeichen):* USER@login~\$ **perl CWBclean.pl meineKonkordanz.txt > meineKonkordanz\_clean.txt** *Tabsepariert Konkordanz; Dateidownload über ZEDAT-Portal* <sup>→</sup> *Datenablage)*

*3. Import in Spreadsheetprogramme (empfohlen wird Open/LibreOffice)* Libre/OpenOffice Neues Tabellendokument  $\rightarrow$  "Einfügen"  $\rightarrow$  "Tabelle aus Datei"; im Dialog auf UTF-8-Kodierung achten; "Tabulator" wählen; bei Texttrenner " löschen

MS-Excel Im Explorer Rechtsklick auf Datei  $\rightarrow$  "Öffnen mit"  $\rightarrow$  "Excel" *(Bei Excel empfohlen: Datei in gutem Texteditor (nicht Word!) öffnen, Strg+A, Strg+C & mit Strg+V in Excel kopieren.)*

### **Frequenzlisten in CQP erstellen**

Frequenzlisten nach Positionsattributen: **count QUERYNAME by ATTRIBUT on POSITION**. Für Muster mit mehreren Token spezifiziert man Referenzpunkte: bei **match[ZAHL]** zählt CQP ab Anfang des Suchmusters, mit **matchend[ZAHL]** ab Ende. CQP beginnt bei **0** mit dem Zählen, **1** ist eine Position rechts, **-1** eine Position links des Referenzpunkts (usw.). (Analog: **sort**-Befehl; siehe auch C.2) NP zum Ausprobieren: BROWN> **[pos="DT"] [class="SUBST"]**:

**count**-Output als Frequenzliste speichern: **count Last by word on match[-1] > "DATEINAME.txt"** 

**C.2**

**Übersicht erweiterte CWB-Befehle**

Muster: **sort QUERYNAME by ATTRIBUT on POSITION**

**count Last by word** Frequenzen des Suchmusters der letzten Eingabe **count A by lemma** Wie oben, hier: zählt nach Lemmas der Anfrage **A count Last by pos on match[0]** Zählt nach Lemmas des 1. Tokens des Suchmusters **count Last by pos on matchend[0]** Zählt nach POS des letzten Tokens des Suchmusters **count Last by pos on matchend[-1]** Zählt nach POS des zweitletzten Tokens des Musters **count Last by pos on matchend[1]** Zählt nach POS des 1. Tokens rechts d. Musters (R1) **count Last by word on match[-1]** Zählt nach Wort des 1. Tokens links d. Musters (L1)

## **Strukturattribute aufrufen, anzeigen & Suchen einschränken**

**C.1**

**A.5**

Korpora haben Strukturattribute (=Metainfos), die mit ausgegeben werden oder Suchanfragen eingrenzen können (beliebig kombiniert, auch mit RegEx). Attribute & Werte sind *korpusspezifisch* (im Muster in KAPITÄLCHEN); siehe *info KORPUSNAME*. Muster: **KORPUSNAME>[TOKENQUERY]::match.ATTRIBUTE="VALUE"**.

*Suchanfragen nach Strukturattributen eingrenzen (Auswahl!):*

BNC>**[hw="tradition"]::match.text\_mode="spoken"** *tradition*, BNC spoken-part BNC>[hw="evidence"]::match.text\_genre="W:ac.\*" *evidence*, BNC, "Academic"<br>BROWN>"democracy"%c::match.text\_genre="PRESS" *democracy*, BROWN, "Presse" BROWN>**"democracy"%c::match.text\_genre="PRESS"** *democracy*, BROWN, "Presse" BNC>**"lovely"::match.u\_sex="(male|female)" & match.text\_mode="spoken"** *lovely* im BNC-spoken; Frau *oder* Mann (aber nicht, wo **u\_sex** unknown/na ist)

*Anzeigen lassen von Strukturattributen (Auswahl!):* KORPUSNAME>**set PrintStructures 'text\_genre'** KORPUSNAME>**set PrintStructures 'text\_mode, u\_sex, u\_class'** gibt **METAINFO** in Konkordanz mit aus, auch im Export (**cat A > "KONKORDANZ.txt"**)

**Wichtig:** Strukturattribute sind nicht selbsterklärend! Hintergründe & Eigenschaften müssen bekannt sein und kritisch einkalkuliert werden. CheatSheet gibt nur grundlegende Übersichten zum Zugriffsprinzip in CQP. Bitte vor/bei der Arbeit *immer* die offizielle Dokumentation des Korpus konsultieren! Technische Änderungen sowie zusätzliche Annotationen gegenüber den offiziellen Korpusreleases sind in der Infodatei **info KORPUSNAME** vermerkt.

→ **sort Last by pos on match[-1]** Syntax für **sort** & **count** identisch (→ C.1). **Randomisieren & randomisiertes Sampling sort Last randomize** randomisiert **Last sort Last Last** zurücksetzen

**reduce A to 15%** 15%-Sample aus **A reduce B to 200** 200-Belege-Sample aus **B** *(Vor* **reduce** *die Konkordanz besser einer neuen Variable zuweisen, d.h.* **A = Last***;* **reduce** *ändert Inhalt.)*

#### **Kreuztabellen**

**Sortieren & Zählen**

Muster: **tabulate QUERY match ATTR1, match ATTR2** *→***group Last match text\_mode**

*→***tabulate A match u\_sex, match u\_class > "|sort |uniq -c|sort -nr "**

*Output kann in Datei umgeleitet werden:* **group B match ATTRIBUTE > "GROUPRESULT.txt" tabulate Last match u\_sex, match u\_age >**

**"|sort |uniq -c|sort -nr > TABRESULT.txt"**

## **Troubleshooting**

Feedback: susanne.flach@fu-berlin.de

- Regel 1: CQP macht, was man sagt.
- ! Regel 2: Sag nix falsches!
	- ! Regel 3: Probleme liegen zu 99,9% bei Unerfahrenheit — deshalb:
	- Regel 4: Practice makes (perfect|better).
	- ! Regel 5: CheatSheet nicht unfehlbar.

#### *Kurzabhilfe:*

**A.4**

 **E**

- § **Alles** in CQP ist case-sensitive:  $\rightarrow$  Groß-/Kleinschreibung prüfen!
- Eckige Klammern alle da & richtig?
- § Anführungszeichen richtig?
- § Korpus geladen?
- § Richtiges Korpus geladen?
- § Gewünschtes Attribut im Korpus überhaupt vorhanden?
- § Attributnamen korrekt eingegeben?
- § Attributwerte korrekt eingegeben?
- § Reguläre Ausdrücke richtig?
- § Attribute richtig verknüpft?

! **Verbindung bricht ab (Windows)?**  $\rightarrow$  PuTTY auf Desktop speichern → Unter "Connections" *Seconds between keepalives* auf 120 setzen, unter 'Session' *Default Setting* anklicken und Save', um Einstellung zu speichern.

- ▶ CQP "hängt"?  $\rightarrow$  Einige Prozesse brauchen sehr lange, je nach Menge/Korpusgröße (z.B. **count**) → ggf. mit **Ctrl/Strg+C** abbrechen
- **EXECOP sagt "Syntax error"?** 
	- $\rightarrow$  Your query is ill-formed
	- $\rightarrow$  Checklist "Kurzabhilfe"
	- $\rightarrow$  Meist fehlt ein [ oder ein "
- ! **CQP liefert keine Ergebnisliste?**  $\rightarrow$  Dann gibt es kein Ergebnis
	- $\rightarrow$  Wahl/Eingabe der Attribute prüfen

**D.1**

## CheatSheet für cqp@fu

### **Penn-Tagset**

### (BROWN, FROWN, LOB, FLOB, CLMET)

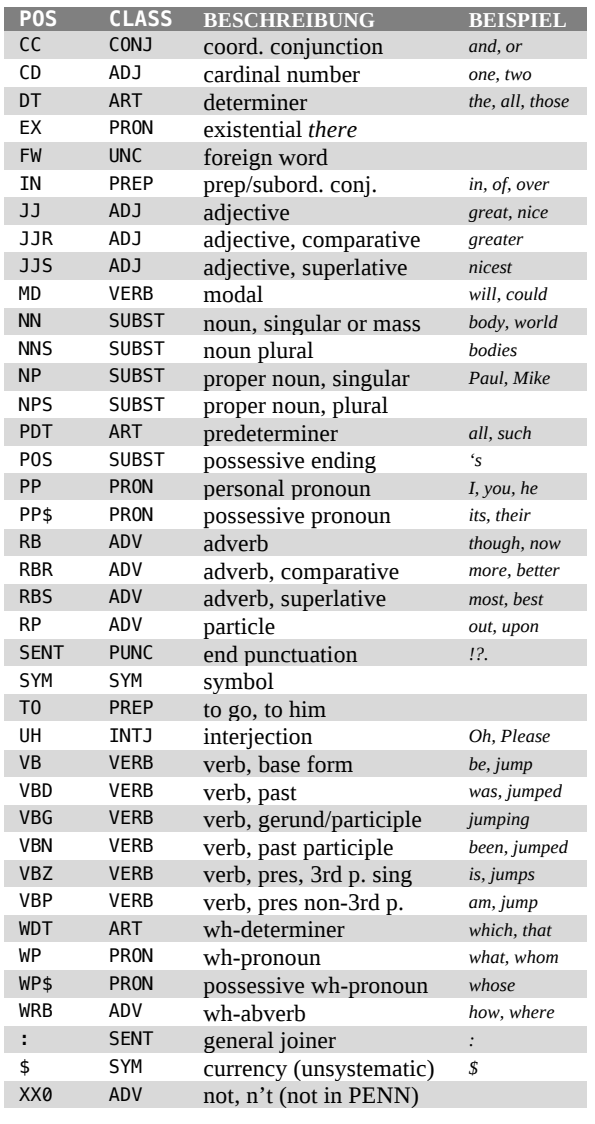

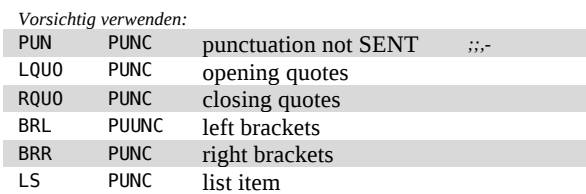

#### *Know-your-corpus-Hinweis:*

*POS-Tags immer vorsichtig verwenden. Da sie automatisch von einem Tagger vergeben werden, sind sie oft nicht zuverlässig. Eine Kombination aus unterschiedlichen Strategien sollte immer angewandt werden.*

*In CQP kann man sich die POS-Tags und/oder Klassen zu einer Suche mit ausgeben lassen und auch exportieren. Dazu:* **show +pos +class** *vor der Abfrage eingeben (zum Abschalten:* **show –pos***).*

## **B B B B B B B B**

(BNC, BNC-BABY)

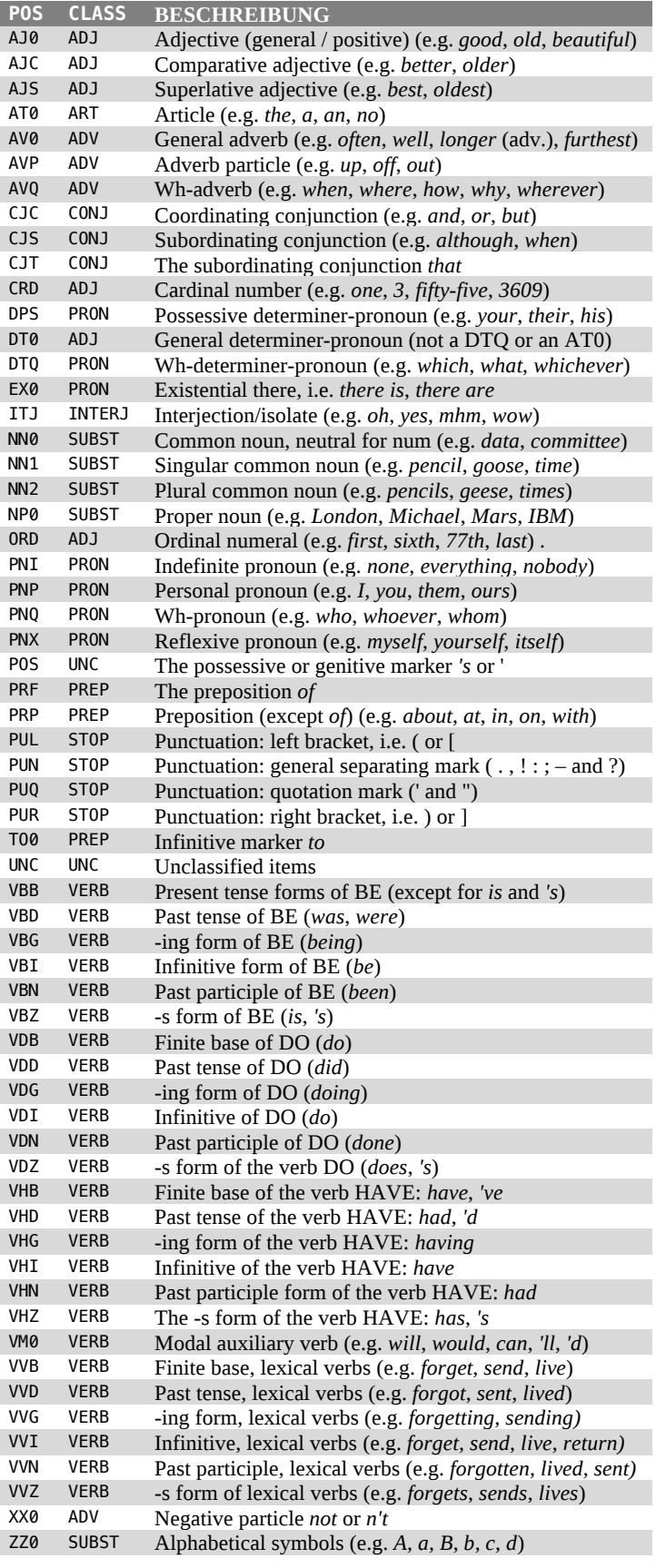

#### *Know-your-corpus-Hinweis:*

*Manche Webversionen des BNC verwenden das CLAWS-7-Tagset.*

# **Structural Attributes for BRITISH NATIONAL CORPUS (BNC, BNC-BABY)**

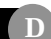

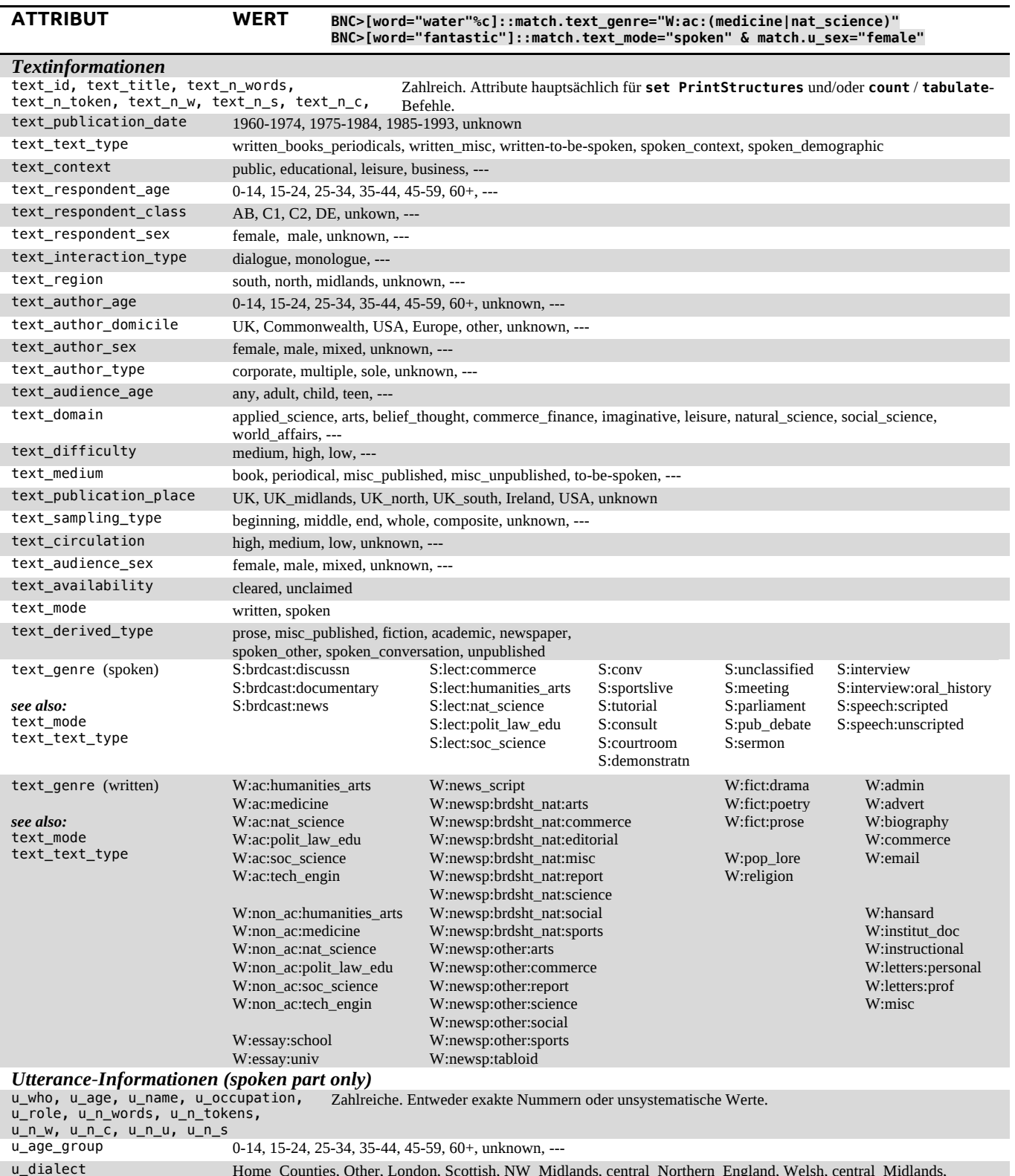

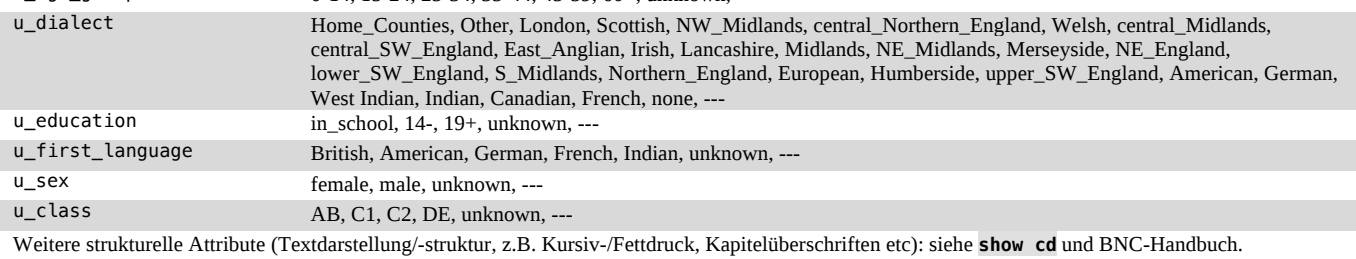

*Know-your-corpus-Hinweis:* Diese Übersicht ist eine Nutzungsanleitung für das Aufrufen der Informationen in CQP — wofür sie stehen und was sie für korpuslinguistische Arbeit bedeuten bitte unbedingt in offiziellen BNC-Dokumentationen nachschlagen!